# Dell™ E-Port Plus - Korisnički priručnik

Model PRO2X

### Napomene, obavijesti i mjere opreza

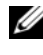

**ZA NAPOMENA:** NAPOMENA ukazuje na važne informacije koje vam pomažu da koristite svoje računalo na bolji način.

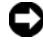

OBAVIJEST: OBAVIJEST označava moguće oštećenje hardvera ili gubitak podataka i govori vam kako izbjeći neki problem.

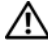

OPREZ: OPREZ označava moguće oštećenje imovine, osobne ozljede ili smrt.

Model PRO2X

#### lipanj 2008 Izmijenjeno izdanje. A00

\_\_\_\_\_\_\_\_\_\_\_\_\_\_\_\_\_\_\_\_

Informacije navedene u ovom dokumentu podložne su promjeni bez prethodne obavijesti. © 2008 Dell Inc. Sva prava pridržana.

Bilo kakvo umnožavanje bez pismene dozvole tvrtke Dell Inc. strogo je zabranjeno.

Zaštitni znakovi korišteni u ovom tekstu: Dell i logotip DELL zaštitni su znakovi tvrtke Dell Inc.

Ostali zaštitni znakovi i zaštićeni nazivi koji se koriste u ovom dokumentu označavaju ili entitete koji su vlasnici tih znakova ili njihove proizvode. Dell Inc. se odriče svih vlasničkih interesa za zaštitne znakove i zaštićene nazive koji nisu vlasništvo tvrtke.

# Sadržaj

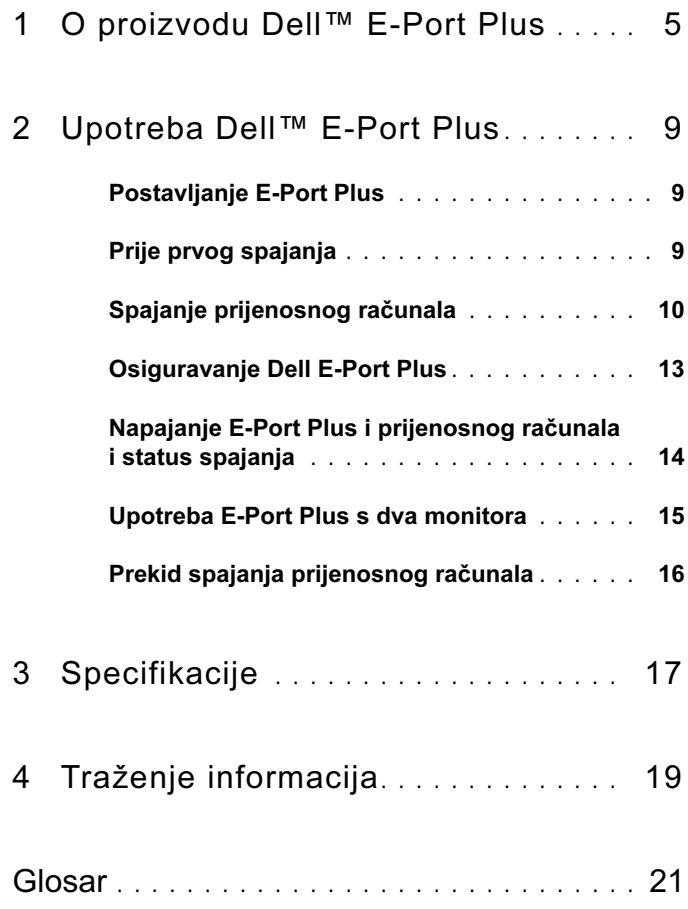

#### Sadržaj

# <span id="page-4-0"></span>O proizvodu Dell™ E-Port Plus

Priključna stanica Dell™ E-Port Plus podržava prijenosna računala serije Dell E-Family, ali nije kompatibilna sa starijim serijama prijenosnih računala.

E-Port Plus omogućuje povezivanje prijenosnog računala sa sljedećim vanjskim uređajima:

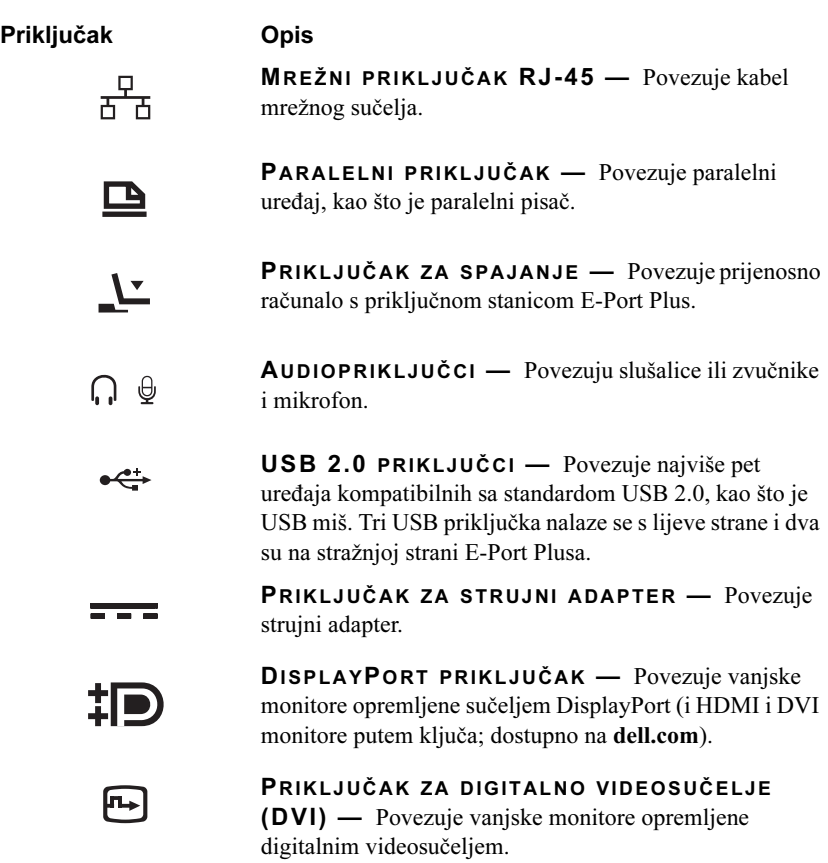

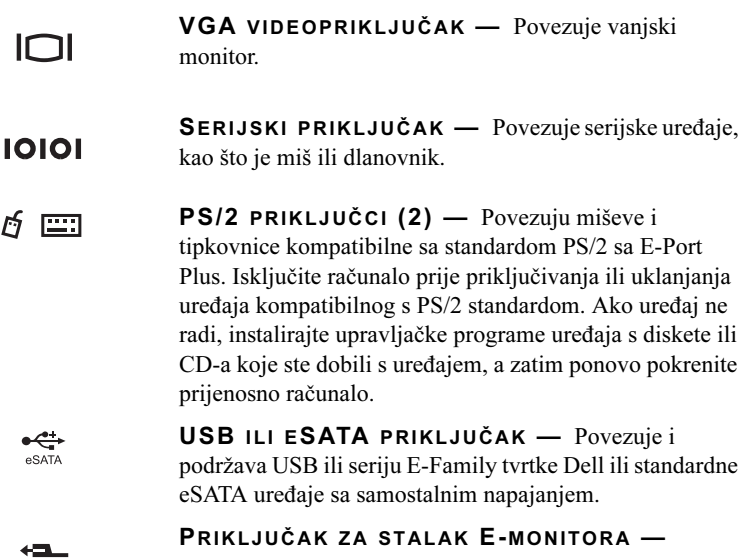

Povezuje stalak E-monitora, dostupno na dell.com.

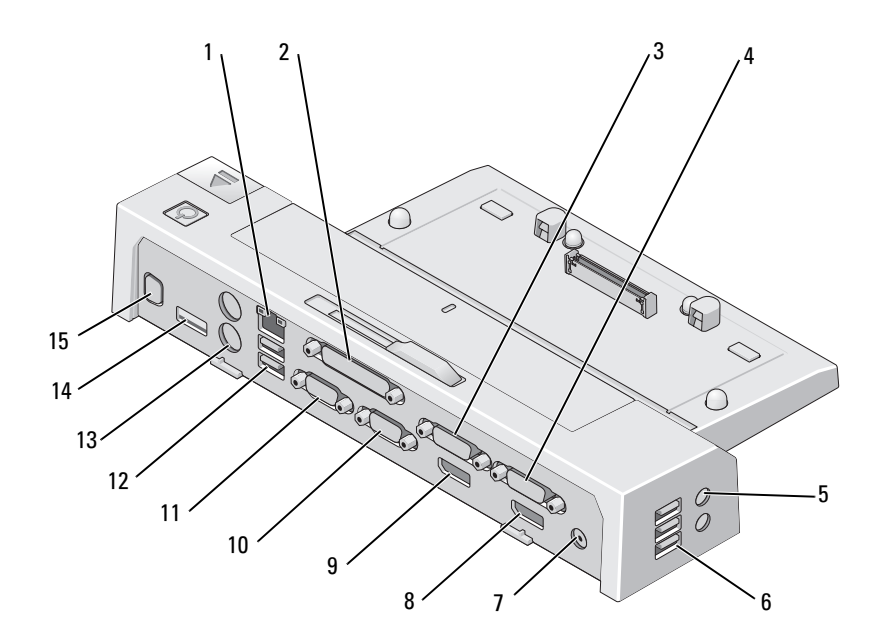

- 
- video 2 DVI priključak 4 video 1 DVI priključak
- 
- 
- video 2 DisplayPort priključak 10 VGA priključak
- 
- 
- Priključak za stalak E-monitora
- mrežni priključak 2 paralelni priključak
	-
- audiopriključci (2) 6 USB priključci (3)
- priključak za strujni adapter 8 video 1 DisplayPort priključak
	-
- serijski priključak 12 USB priključci (2)
- 13 PS/2 priključci (2) 14 USB ili eSATA priključak

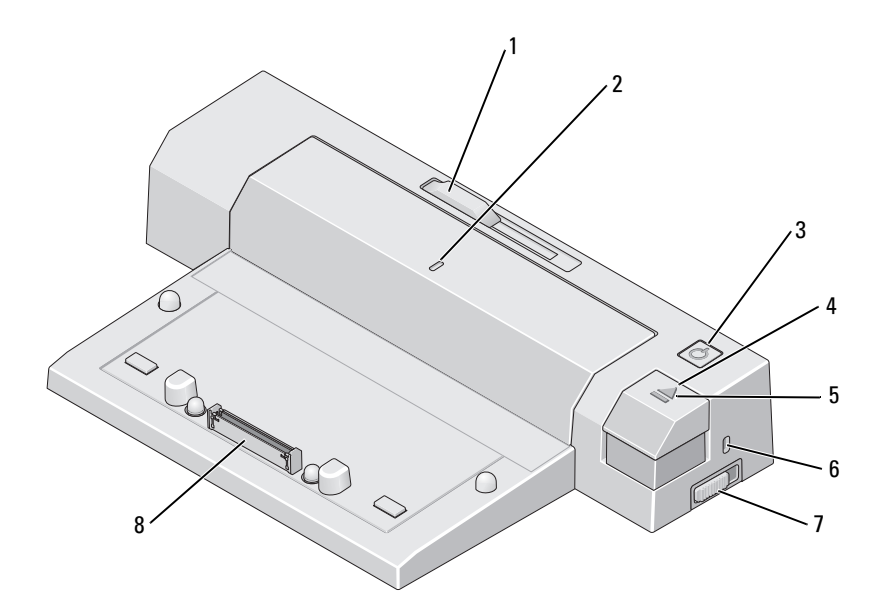

- 1 prilagodnik trake baterije 2 oznaka poravnanja
- gumb za uključivanje/isključivanje 4 gumb za izbacivanje
- 
- prekidač za zaključavanje/otključavanje
- 
- 
- žaruljica spajanja 6 utor za sigurnosni kabel
	- priključak za spajanje

# <span id="page-8-0"></span>Upotreba Dell™ E-Port Plus

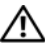

OPREZ: Prije nego započnete bilo koji postupak u ovom odlomku, pročitajte sigurnosne upute koje ste dobili s računalom.

## <span id="page-8-1"></span>Postavljanje E-Port Plus

**ZA NAPOMENA:** Ako priključak kabela vanjskog uređaja ima vijke koji se ručno zavijaju, pritegnite ih kako biste osigurali da su pravilno pričvršćeni.

- 1 Spojite kabel uređaja s odgovarajućim priključkom na E-Port Plus.
- 2 Priključite vanjske uređaje u električne utičnice.

Ako priključite vanjski monitor na E-Port Plus, možda ćete morati pritisnuti <Fn><F8> jedanput ili više puta da biste prebacili sliku zaslona na željenu lokaciju. Ako je poklopac prijenosnog računala zatvoren, pritisnite <Scroll Lck> <F8> na povezanoj vanjskoj tipkovnici kako biste promijenili sliku.

## <span id="page-8-2"></span>Prije prvog spajanja

Prije prvog spajanja prijenosnog računala na E-Port Plus, operacijski sustav mora dovršiti postupak instalacije. Da biste provjerili je li operacijski sustav dovršio postupak instalacije:

- 1 Provjerite je li prijenosno računalo povezano na E-Port Plus (spojeno).
- 2 Ukliučite prijenosno računalo.
- 3 Provjerite je li operacijski sustav na prijenosnom računalu dovršio postupak instalacije.
- 4 Provjerite je li umetnuta baterija prije spajanja prijenosnog računala.

## <span id="page-9-0"></span>Spajanje prijenosnog računala

E-Port Plus može koristiti vlastiti adapter za napajanje te napajanje ili bateriju prijenosnog računala. AC adapter možete koristiti za napajanje E-Port Plus i prijenosnog računala, što puni bateriju.

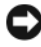

OBAVIJEST: Uvijek koristite Dell strujni adapter koji ste dobili uz E-Port Plus. Ako koristite neki drugi komercijalno dostupan adapter možete oštetiti E-Port Plus ili prijenosno računalo.

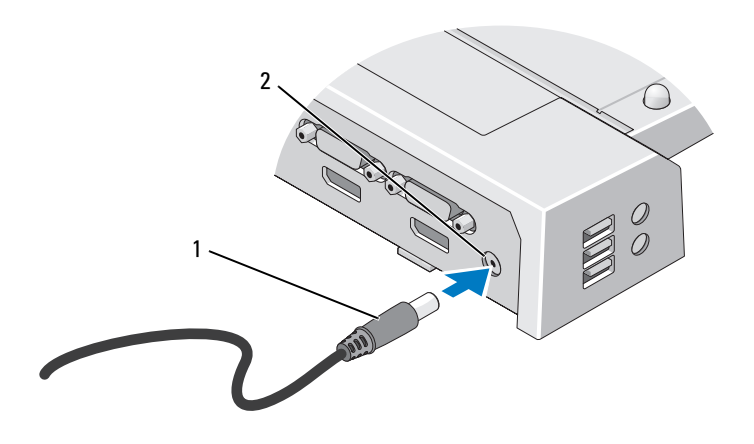

1 kabel strujnog adaptera 2 konektor za strujni adapter

- 1 Dovršite korake iz dijela ["Prije prvog spajanja" na stranici 9.](#page-8-2)
- 2 Postavite E-Port Plus s dovoljno praznog prostora ispred njega kako biste u potpunosti poduprli prijenosno računalo kada ga spojite na E-Port Plus.

3 Uvucite traku za bateriju ako vaše prijenosno računalo ima bateriju koja se proširuje izvan stražnje strane računala. Pomaknite prilagodnik trake baterije ulijevo kako biste ga uvukli.

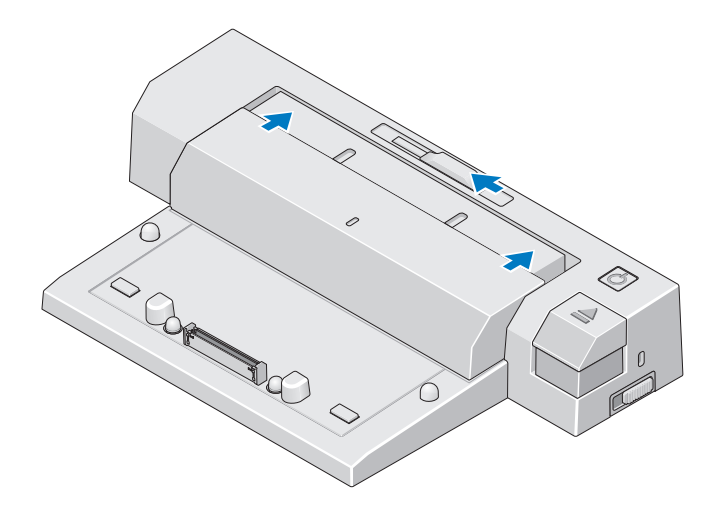

4 Ako vaše prijenosno računalo nema bateriju koja se proširuje izvan stražnje strane računala, proširite traku baterije povlačenjem prilagodnika udesno.

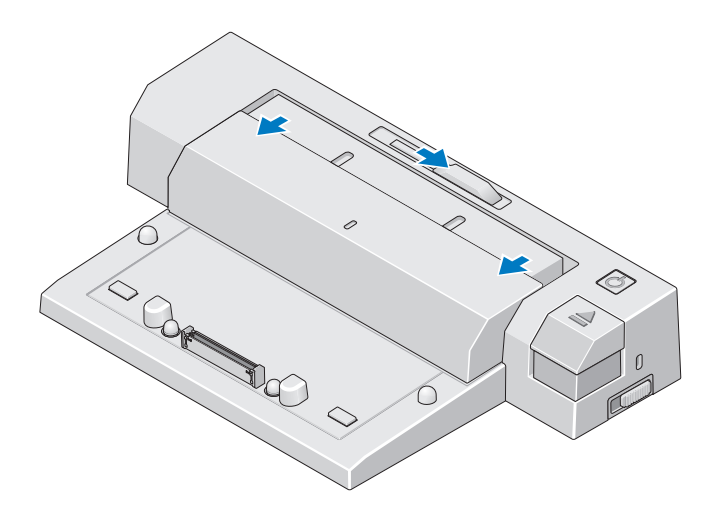

5 Pritisnite prekidač za zaključavanje/otključavanje prema stražnjoj strani E-Port Plusa da biste ga otključali. E-Port Plus mora biti otključan da bi se spojio s računalom.

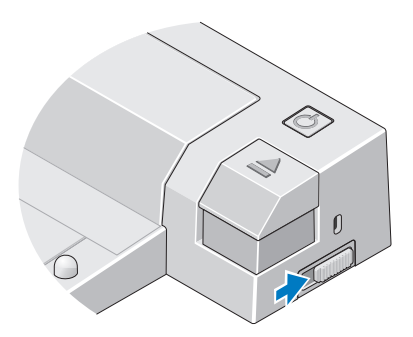

- **ZA NAPOMENA:** Prijenosno računalo možete spojiti bez obzira je li uključeno ili isključeno.
	- 6 Postavite prijenosno računalo i priključak E-Port Plus jednog uz drugi i pritisnite prijenosno računalo dok ne sjedne na mjesto na priključak stanice za spajanje.

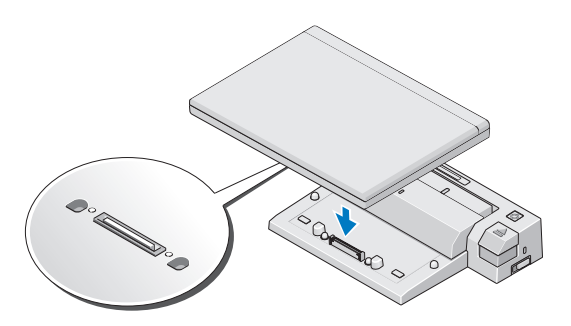

- OBAVIJEST: Nemojte podizati prijenosno računalo ili E-Port Plus kada je računalo spojeno. Time možete oštetiti priključke na računalu i E-Port Plus.
	- 7 Ako računalo nije uključeno, uključite ga tako što ćete pritisnuti gumb za napajanje na računalu ili E-Port Plus.
	- 8 Ako se računalo ne uključi ili ne izađe iz stanja pripravnosti, odspojite ga i ponovo spojite.

## <span id="page-12-0"></span>Osiguravanje Dell E-Port Plus

Uređaji protiv krađe uglavnom imaju segment metalom obloženog kabela s pričvršćenim uređajem za zaključavanje i ključem (dostupno na dell.com). Za upute o instaliranju takve vrste uređaja protiv krađe pogledajte dokumentaciju koju ste dobili s uređajem.

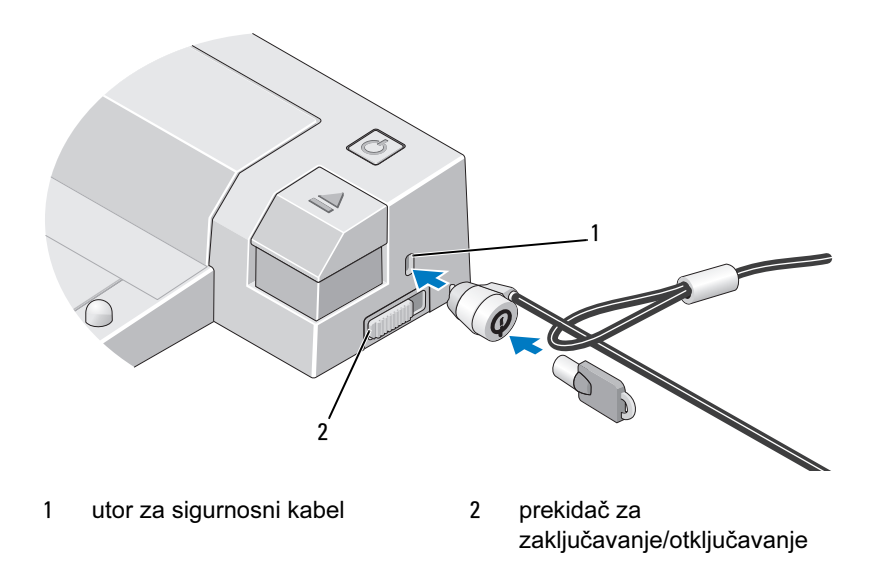

E-Port Plus ima sljedeće sigurnosne značajke:

PREKIDAČ ZA ZAKLJUČAVANJE/OTKLJUČAVANJE — Pomaknite bravicu prema prednjem dijelu E-Port Plus (zaključan) da biste osigurali i pričvrstili prijenosno računalo za E-Port Plus. Pomaknite bravicu prema stražnjem dijelu E-Port Plus (otključan) prije pritiskanja gumba za izbacivanje da biste otključali prijenosno računalo. Crvena boja utora sigurnosnog kabela označava da je E-Port Plus otključan.

UTOR ZA SIGURNOSNI KABEL — Pričvrstite uređaj protiv krađe na E-Port Plus kako biste osigurali i pričvrstili prijenosno računalo za E-Port Plus.

## <span id="page-13-0"></span>Napajanje E-Port Plus i prijenosnog računala i status spajanja

Gumb za napajanje E-Port Plus koristi se za uključivanje ili isključivanje spojenog računala. Žaruljica gumba za napajanje označava status napajanja E-Port Plus ili spojenog prijenosnog računala. Žaruljica spajanja na gumbu za izbacivanje označava status AC napajanja i spajanja E-Port Plusa i prijenosnog računala.

Sljedeća tablica prikazuje sva moguća stanja spajanja, napajanja i stanja prijenosnog računala te kako su ona označena gumbom za napajanje i žaruljicama spajanja na E-Port Plus:

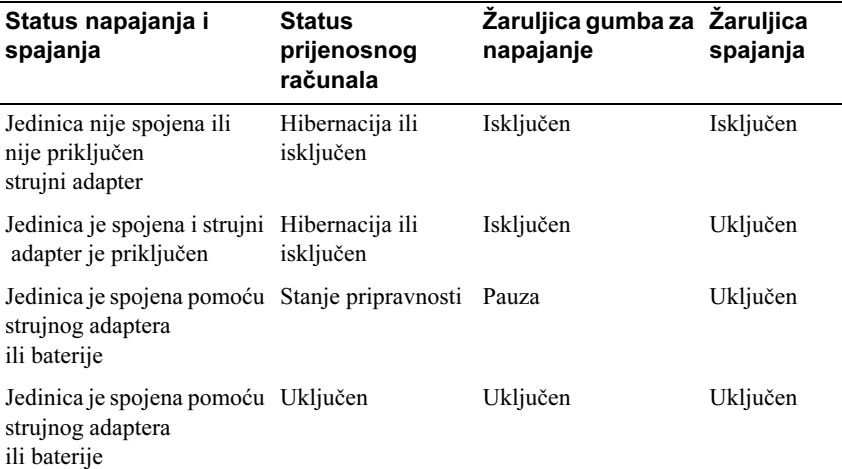

### <span id="page-14-0"></span>Upotreba E-Port Plus s dva monitora

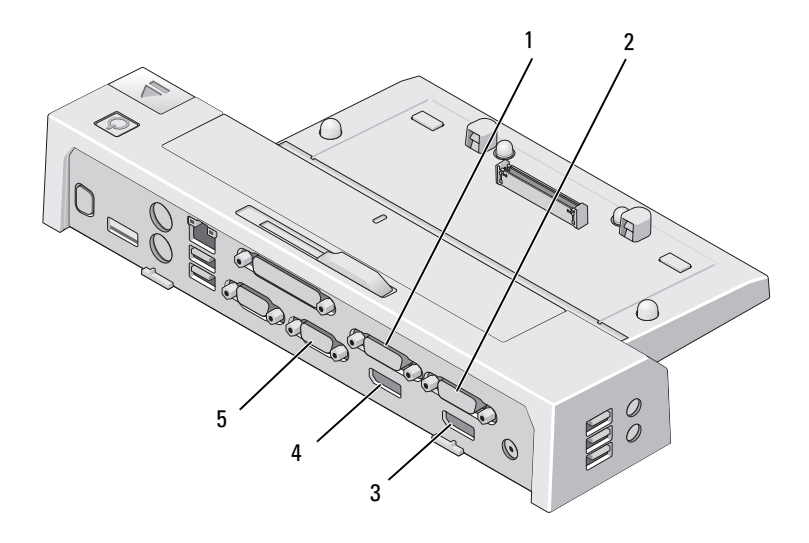

- 1 video 2 DVI priključak 2 video 1 DVI priključak
- 
- 3 video 1 DisplayPort priključak 4 video 2 DisplayPort priključak
- 5 VGA priključak

E-Port Plus možete koristiti za prikaz na dva monitora. Da biste omogućili ovu značajku, spojite monitore pomoću kombinacije dolje navedenih priključaka.

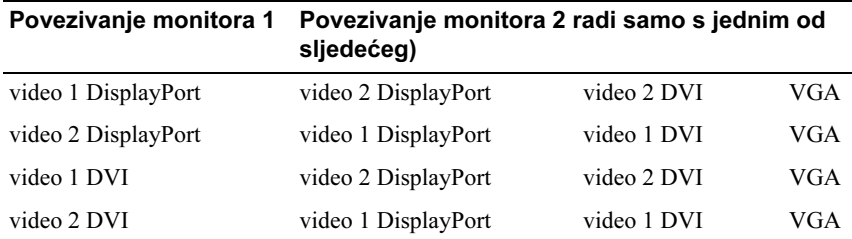

**ZA NAPOMENA:** Ako istodobno povežete dva videoizlaza s dva monitora iz iste izlazne videogrupe (na primjer, video 1 DisplayPort i video 1 DVI), bit će vidljiv samo izlaz za DisplayPort.

### <span id="page-15-0"></span>Prekid spajanja prijenosnog računala

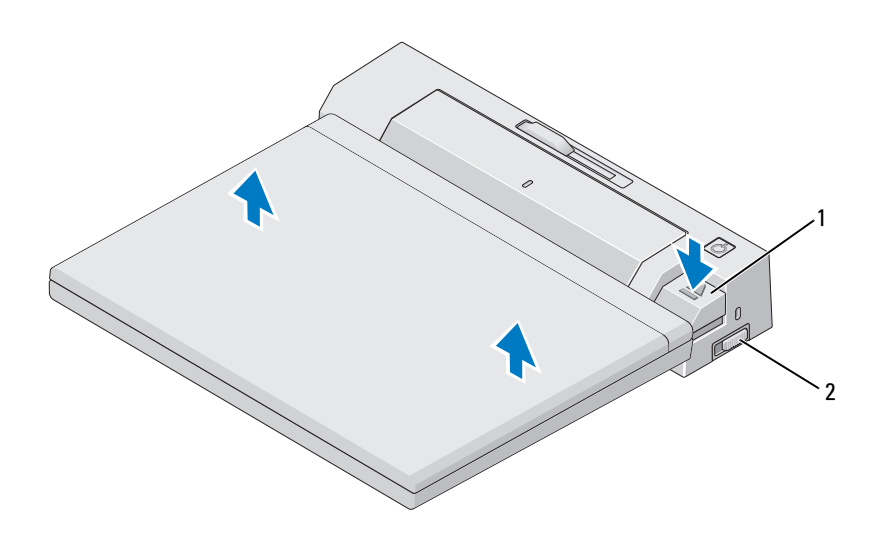

1 gumb za izbacivanje 2 prekidač za

zaključavanje/otključavanje

- 1 Pritisnite prekidač za zaključavanje/otključavanje prema stražnjoj strani E-Porta da biste ga otključali.
- 2 Pritisnite gumb za izbacivanje da biste odspojili prijenosno računalo s E-Port Plusa, a zatim udaljite računalo od E-Port Plusa.

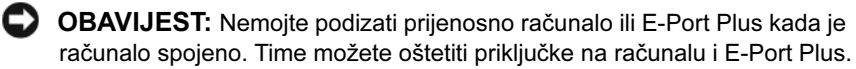

# <span id="page-16-0"></span>Specifikacije

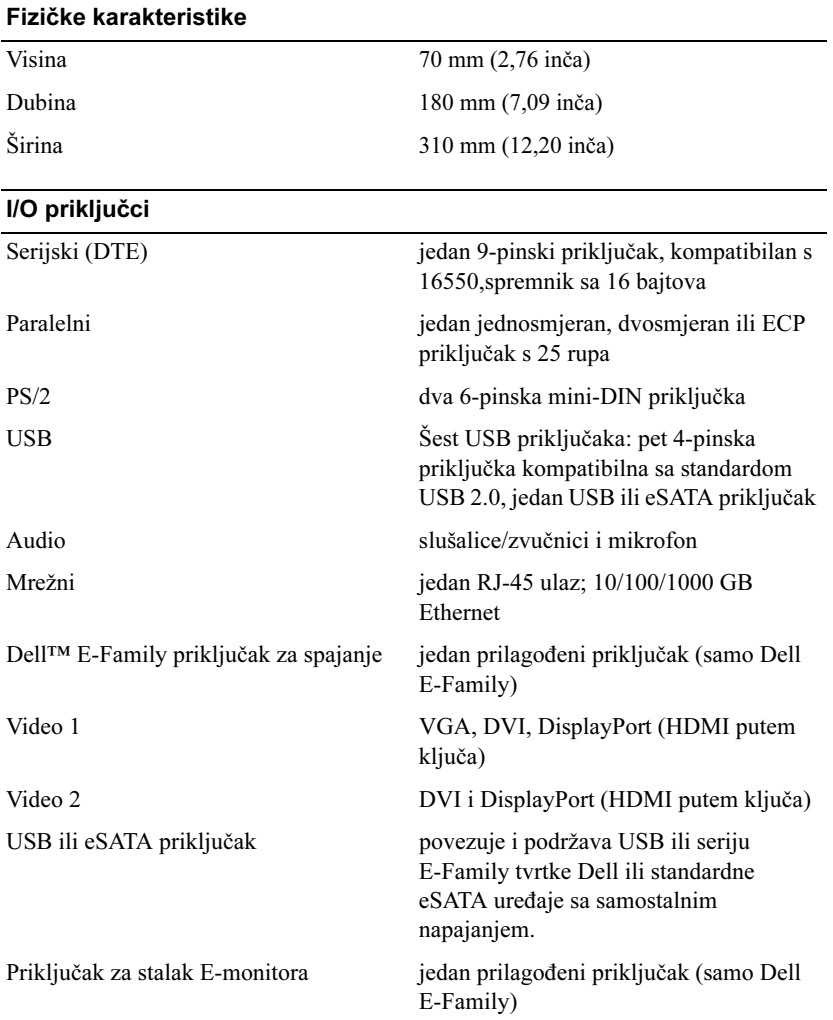

#### Napajanje strujnog adaptera

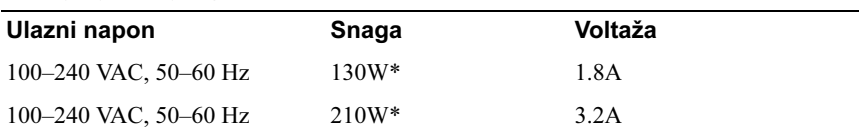

\*Za prijenosno raèunalo sa zaslonom veæim od 15,4" potreban je strujni adapter od 210 W

### Radne specifikacije na razini sustava

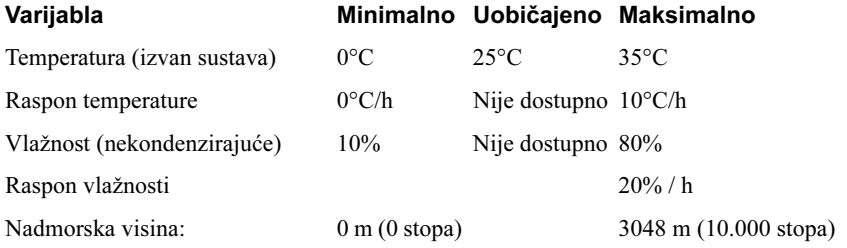

#### Specifikacije na razini sustava tijekom nekorištenja i specifikacije tijekom transporta

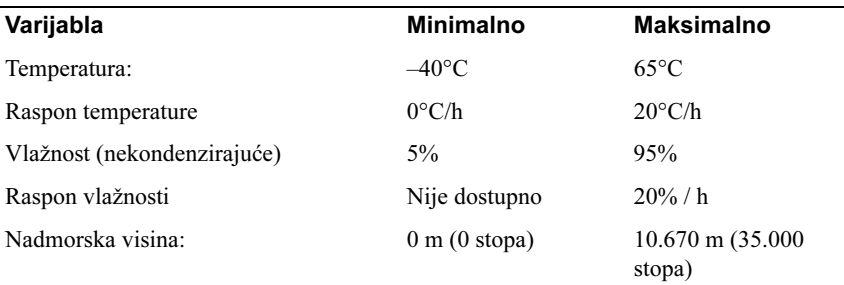

# <span id="page-18-0"></span>Traženje informacija

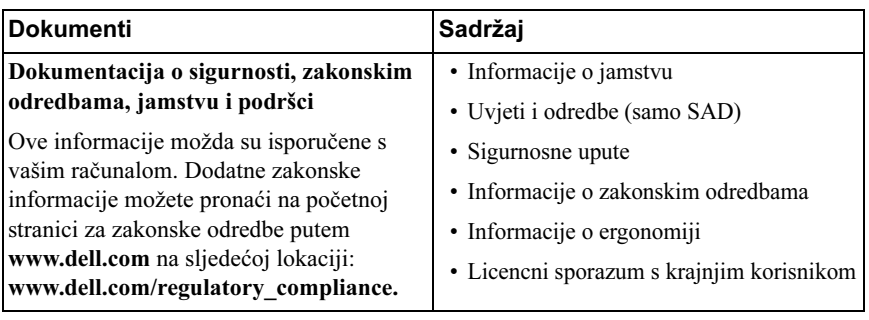

# <span id="page-20-0"></span>Glosar

## A

AC — izmjenična struja (alternating current) — oblik struje koji napaja računalo kada kabel AC adaptera uključite u zidnu utičnicu.

### D

DisplayPort — standard sučelja Video Electronics Standards Association (VESA) koji se koristi za digitalne zaslone.

DVI — digitalno video sučelje — standard za digitalni prijenos podataka između računala i digitalnog video zaslona.

### E

eSATA — External Serial Advanced Technology Attachment — sučelje za vanjske serijske ATA uređaje.

### H

HDMI — High-Definition Multimedia Interface — sučelje s 19 zasebnih nekomprimiranih audio i video signala koji se koriste za TV i audio visoke definicije.

## I

I/O — input/output (ulaz/izlaz) — operacija ili uređaj koji unosi i dohvaća podatke iz računala. Tipkovnice i pisači su I/O uređaji.

#### P

paralelni priključak — I/O priključak koji se obično koristi za povezivanje paralelnog pisača s računalom. Naziva se i LPT priključak.

priključna stanica — nudi replikaciju priključka, upravljanje kabelima i sigurnosne značajke za prilagođavanje prijenosnog računala radnom prostoru stolnog računala.

PS/2 — osobni sustav/2 (personal system/2) — vrsta konektora za priključivanje tipkovnice ili miša kompatibilnog s PS/2 standardom.

# S

SATA — serijski ATA — brža, serijska verzija ATA (IDE) sučelja.

serijski priključak — I/O priključak koji se obično koristi za priključivanje uređaja poput dlanovnika ili digitalnih fotoaparata na računalo.

## U

USB — univerzalna serijska sabirnica (universal serial bus) — hardversko sučelje za uređaje male brzine prijenosa podataka kakvi su tipkovnice, miševi, joystick upravljači, skeneri, zvučnici, pisači, uređaji za širokopojasni pristup (DSL i kabelski modemi), uređaji za uređivanje slika i uređaji za spremanje podataka kompatibilni s USB standardom. Uređaji se izravno uključuju u 4-pinski utor računala ili u sabirnicu s više priključaka koja je priključena na računalo. USB uređaji se mogu priključiti i isključiti kada je računalo uključeno, a mogu se i lančano povezati.